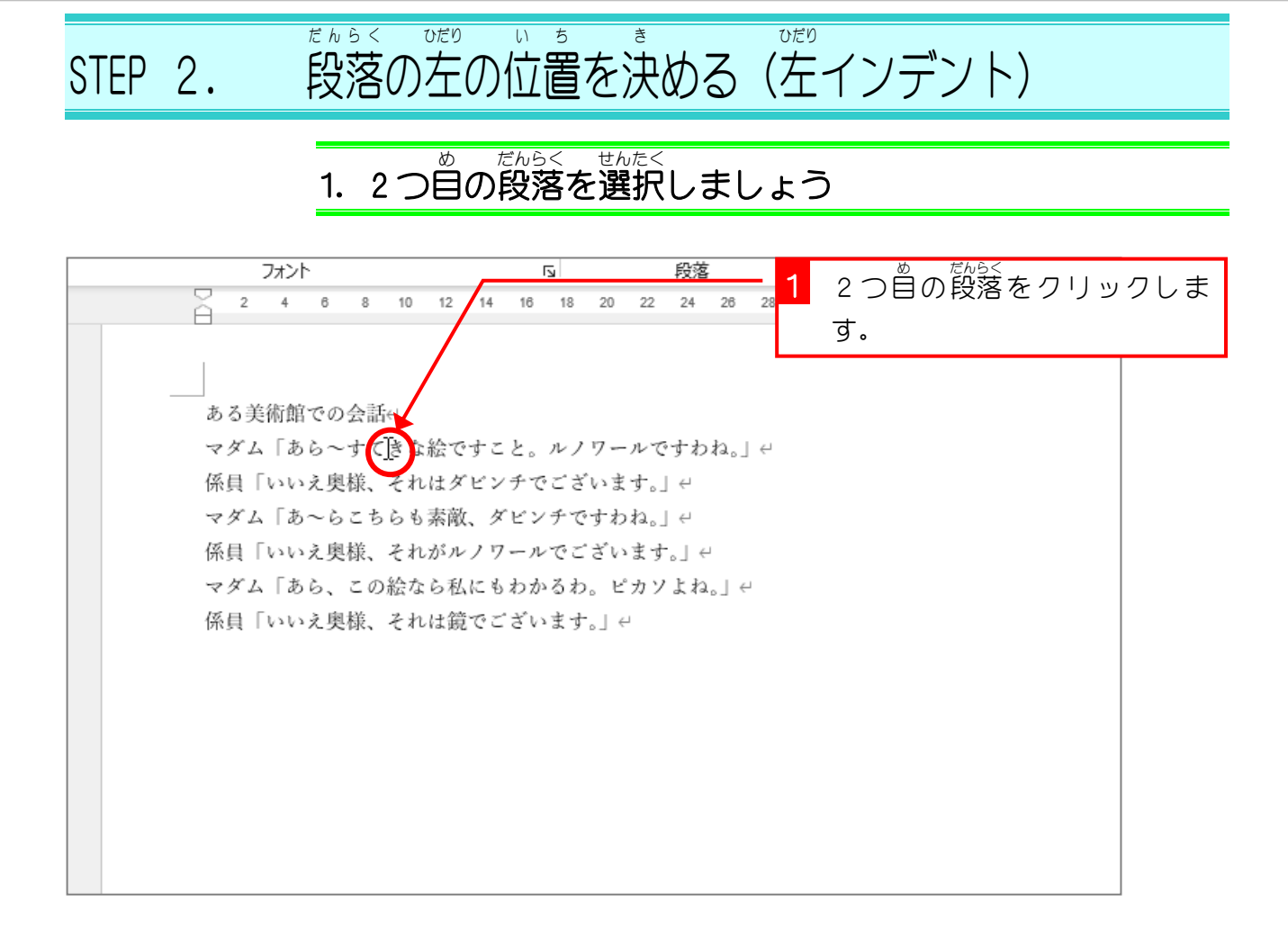

## ーーッジ。<br>2. 左 インデントを約14 に変更しましょう

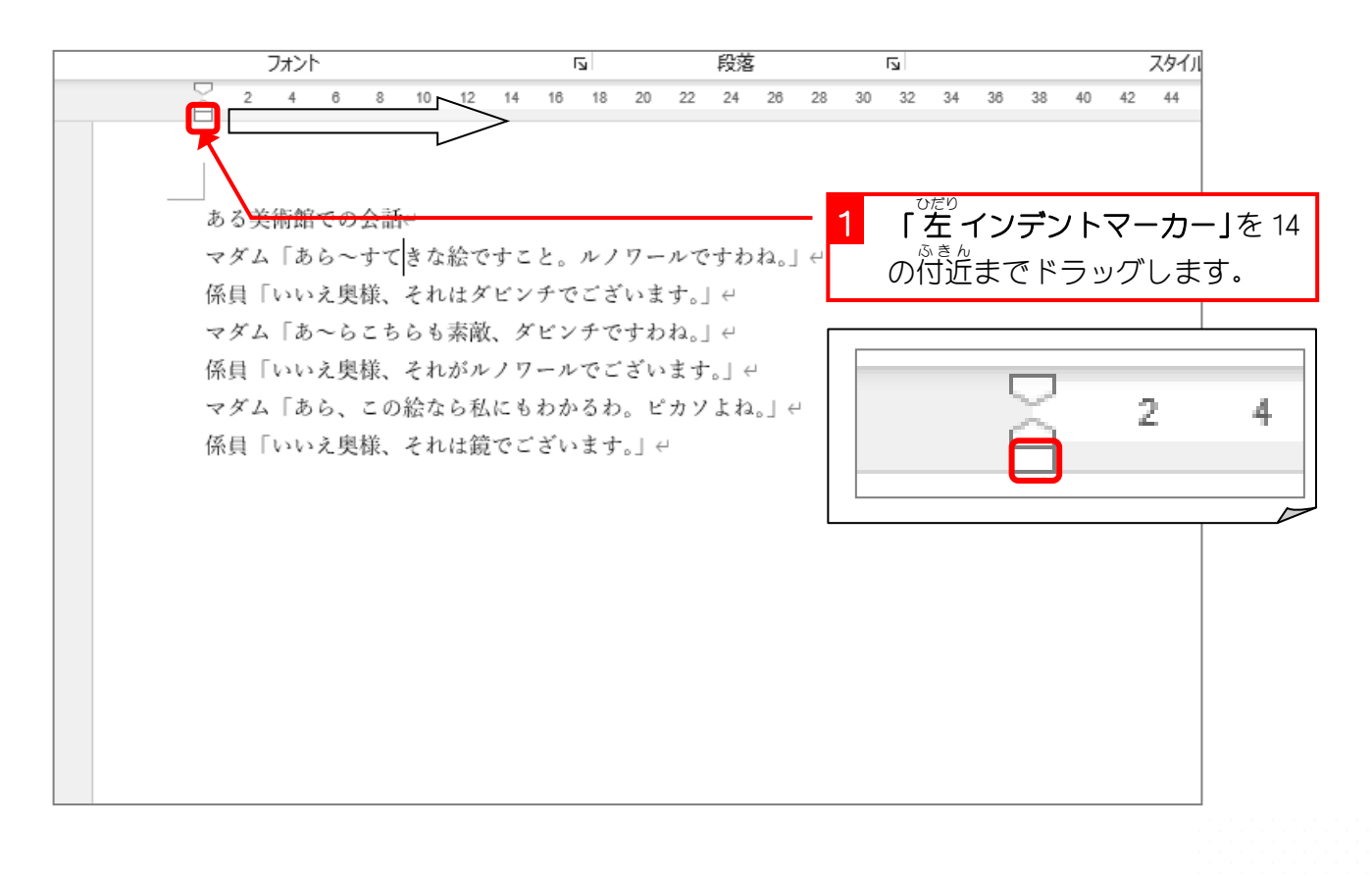

毎<del>年まして</del> インデントマーカー ៵ぃ<u>៶</u><br>水平ルーラーにある三角や四角のマークをインデントマーカーと言います。インデント マーカーを移動することで、段落のインデント(文字の入る範囲)を変更することがで きます。 ■ 自動保存 ● カ) ■ | り · ひ ▽ | ある美術館での会話 • この PC に保存済み ▼ | 2 検索 (Alt+Q) サインイン ぶ  $\Box$   $\times$ まいへい<br>**水平ルーラー** ファイル ホーム 挿入 描画 デザイン レイアウト 参考資料 差し込み文書 校閲 表示 ヘルプ 小百姓有 ワ - 「 」 & 「 <sup>游明朝 (本文のフォン - 10.5 - ) A^</sup> A<sup>\*</sup> | Aa - | A<sub>2</sub> = <u>A</u> | 三 - 三 - 〜  $\sqrt{2}$  $\circ$ 行間詰め 標準 見出し1  $( )$ 編集  $B$   $I$   $U \sim ab$  $2 - \frac{1}{2} \sqrt{2}$ 元に戻す クリップボード 段落  $\overline{u}$ 20 22 24 26 28 30 32  $\overline{24}$  $\overline{14}$  $16 - 18$ Ă ある 、<br>第術館での会話← ▽ マットマーカー 係員「いいえ奥様、それは マダム「あ~らこちらも素敵、ダビンチですわね。」e 係員「いいえ奥様、それがルノワールでございます。」←  $7024527172412$ インデントマーカーには次 つぎ の4つの種類 しゅるい があります。 **1 行目のインデントマーカー** 。<br>右インデントマーカー 。<br>ぶら下げインデントマーカー 。<br>'左 インデントマーカー ぅぇ<br>上の図では3つのインデントが同じ位置に <sub>せってい</sub><br>設定されています。 フォント  $\overline{\mathbf{N}}$ 16  $\bar{z}$  $6$  $\mathbf 8$ 10 18  $\Delta$  $12$ 。<br>左 インデントマーカーをドラッグすると 3 つのインデントマーカーが同時に移動しま す。

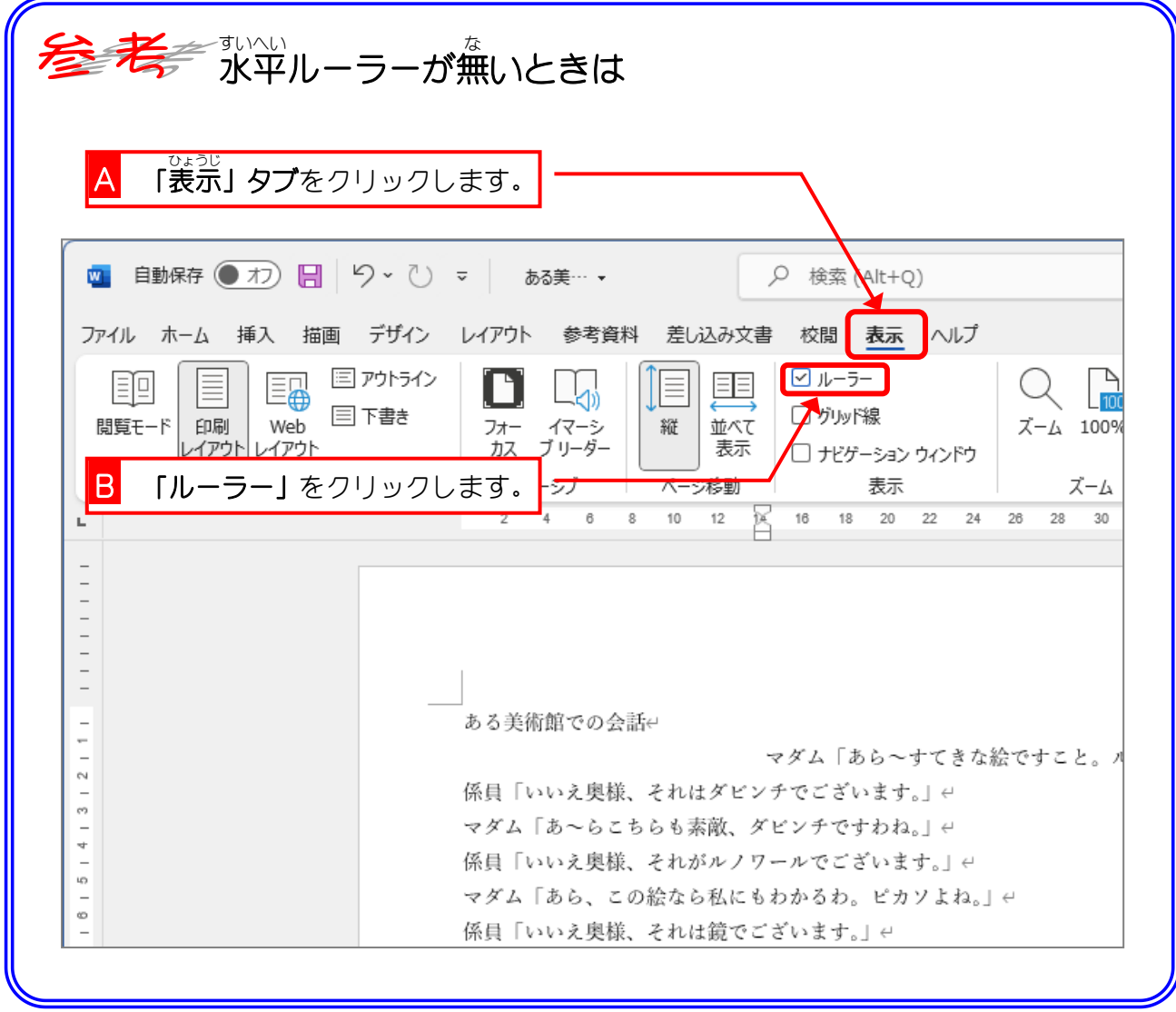

Word2021 基礎1

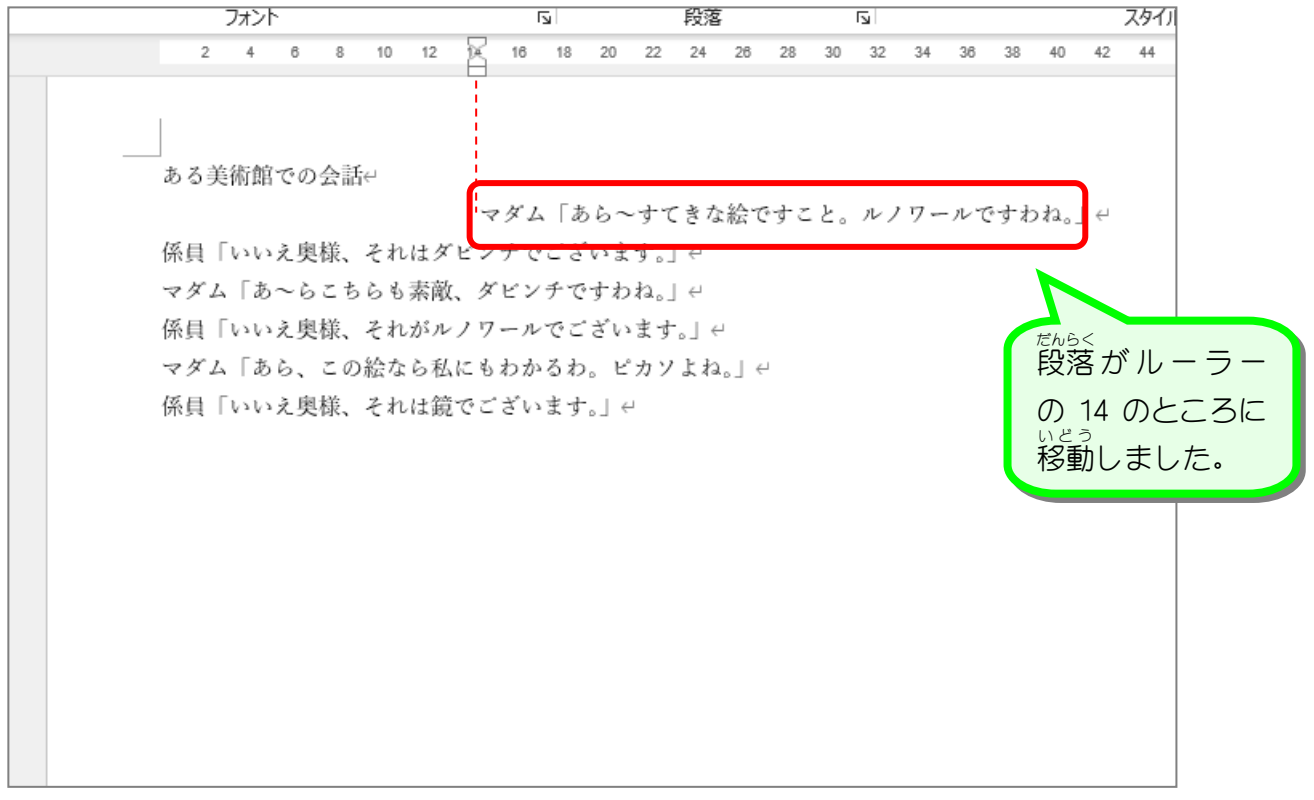

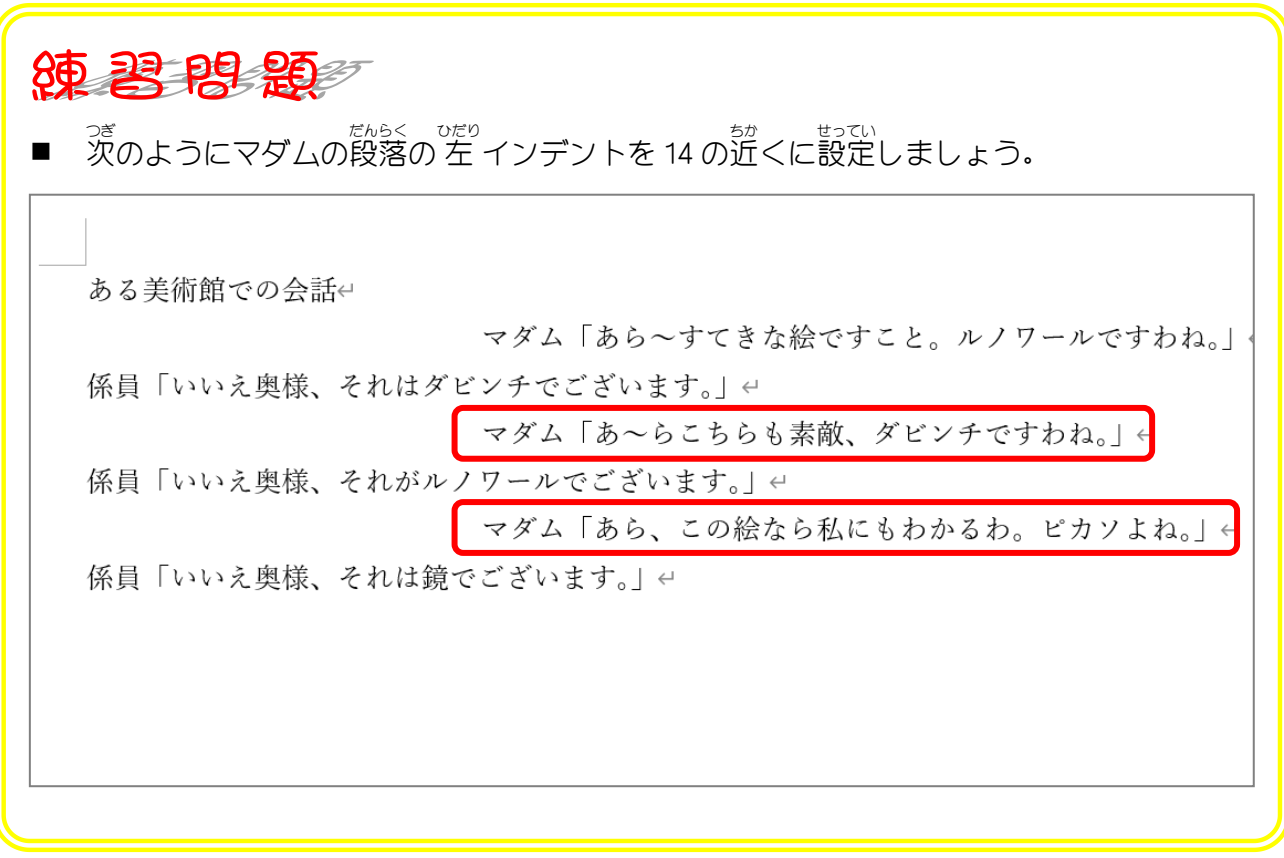

## 3.3つ自の段落を選択しましょう<br>3.3つ自の段落を選択しましょう

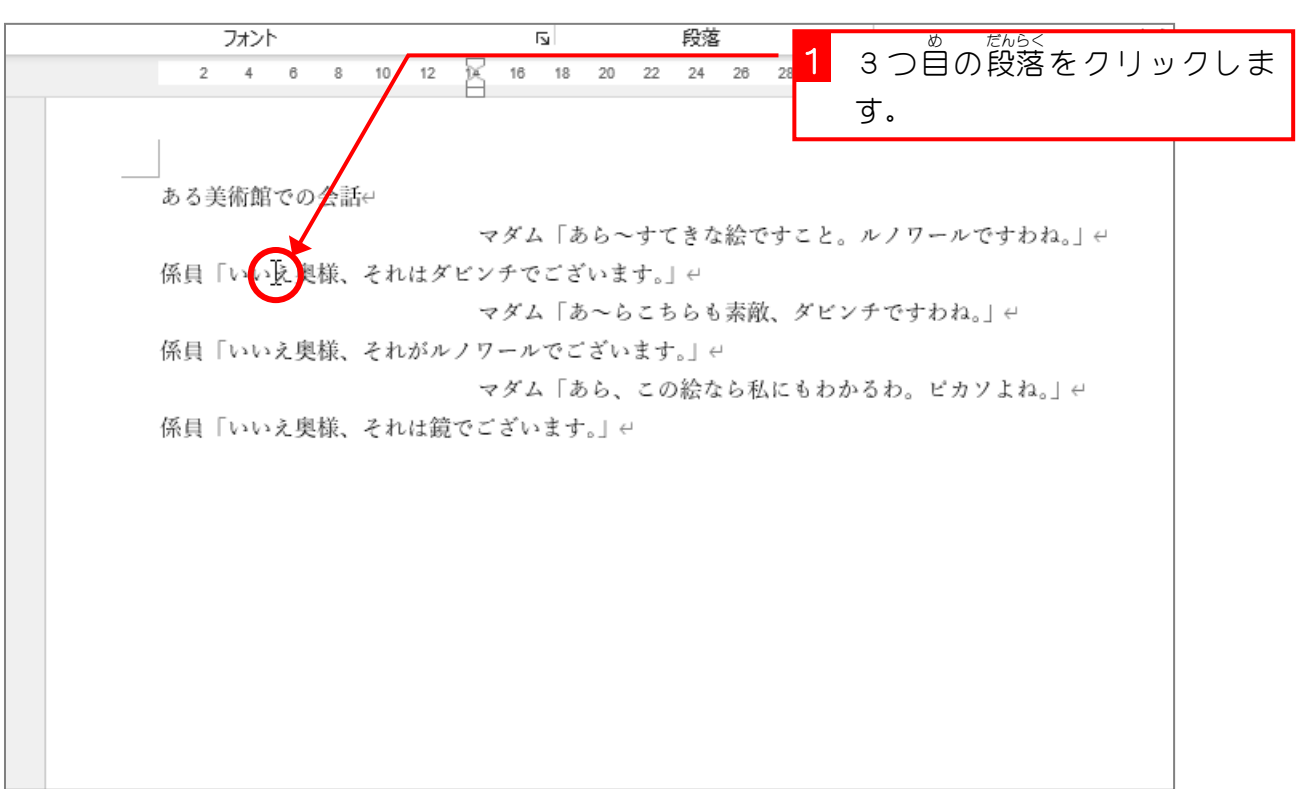

## ーーッジ。<br>4. 左 インデントを約30 に変更しましょう

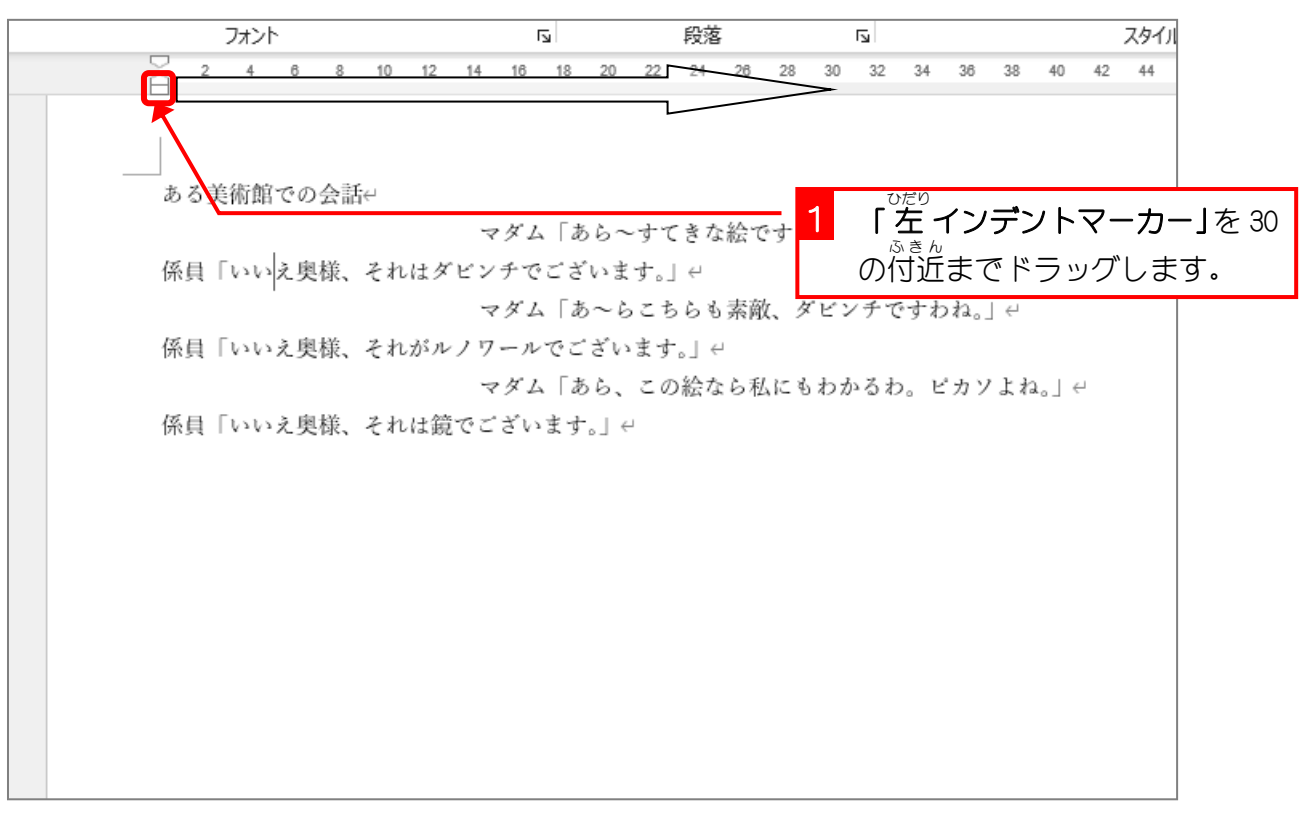

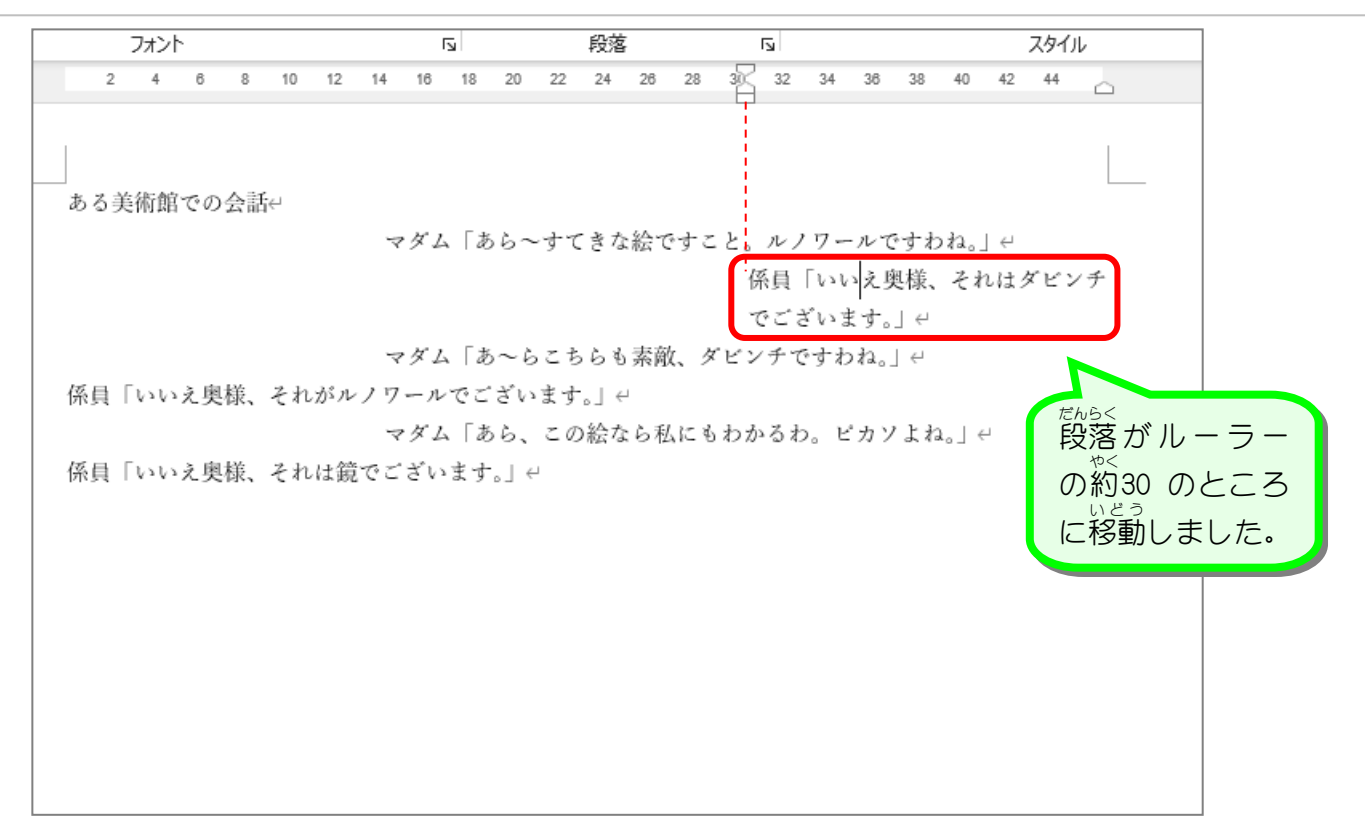

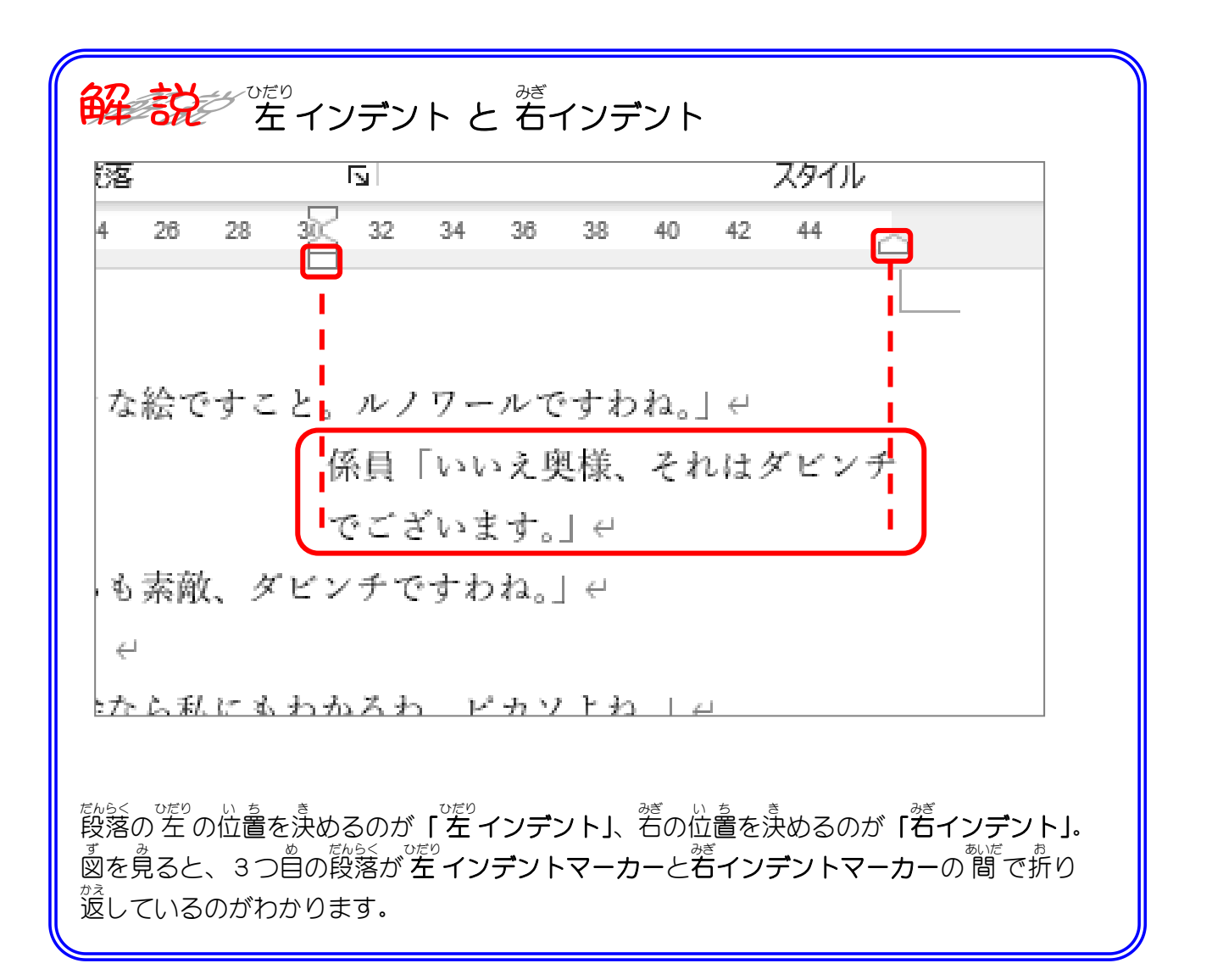

Word2021 基礎 1

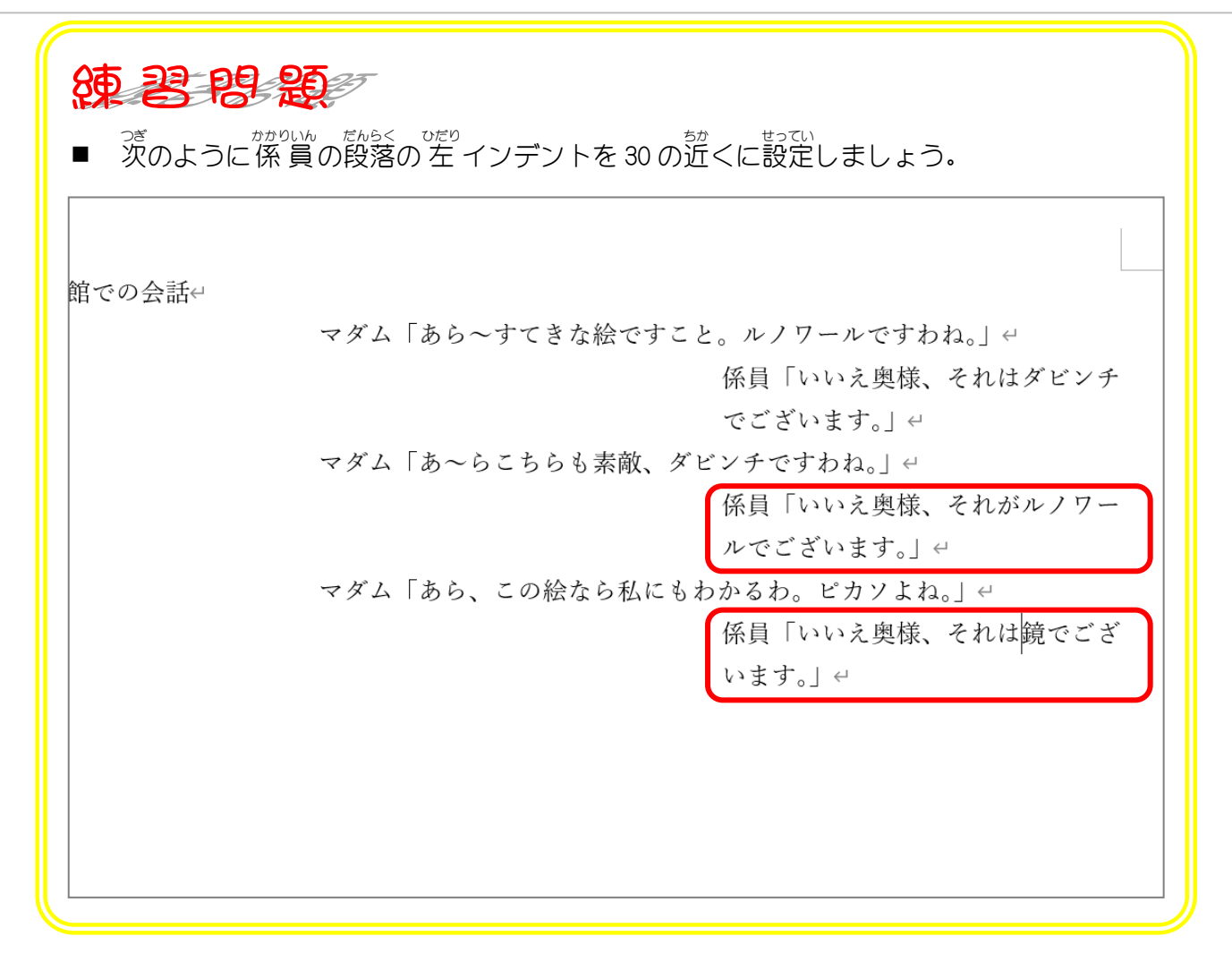

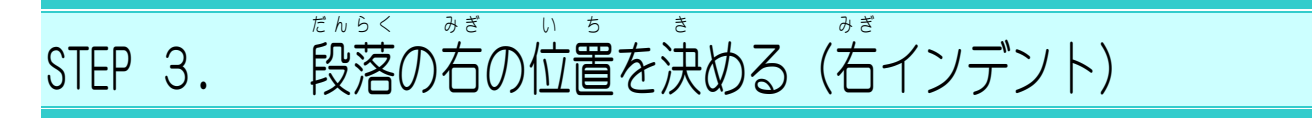

1.2 つ自の段落を選択しましょう<br>1.2 つ自の段落を選択しましょう

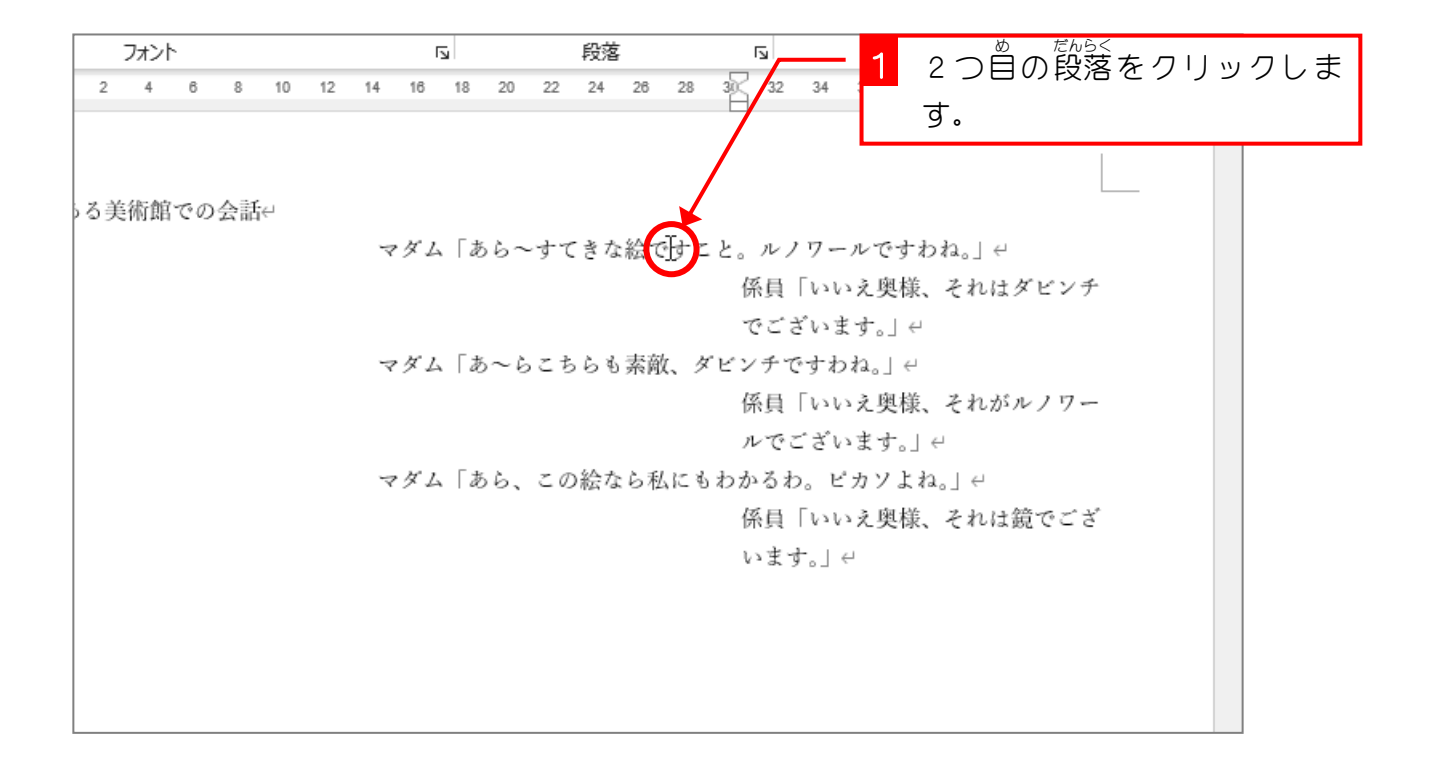

## 。 <sub>。。</sub><br>2.右インデントを約24 に変更しましょう

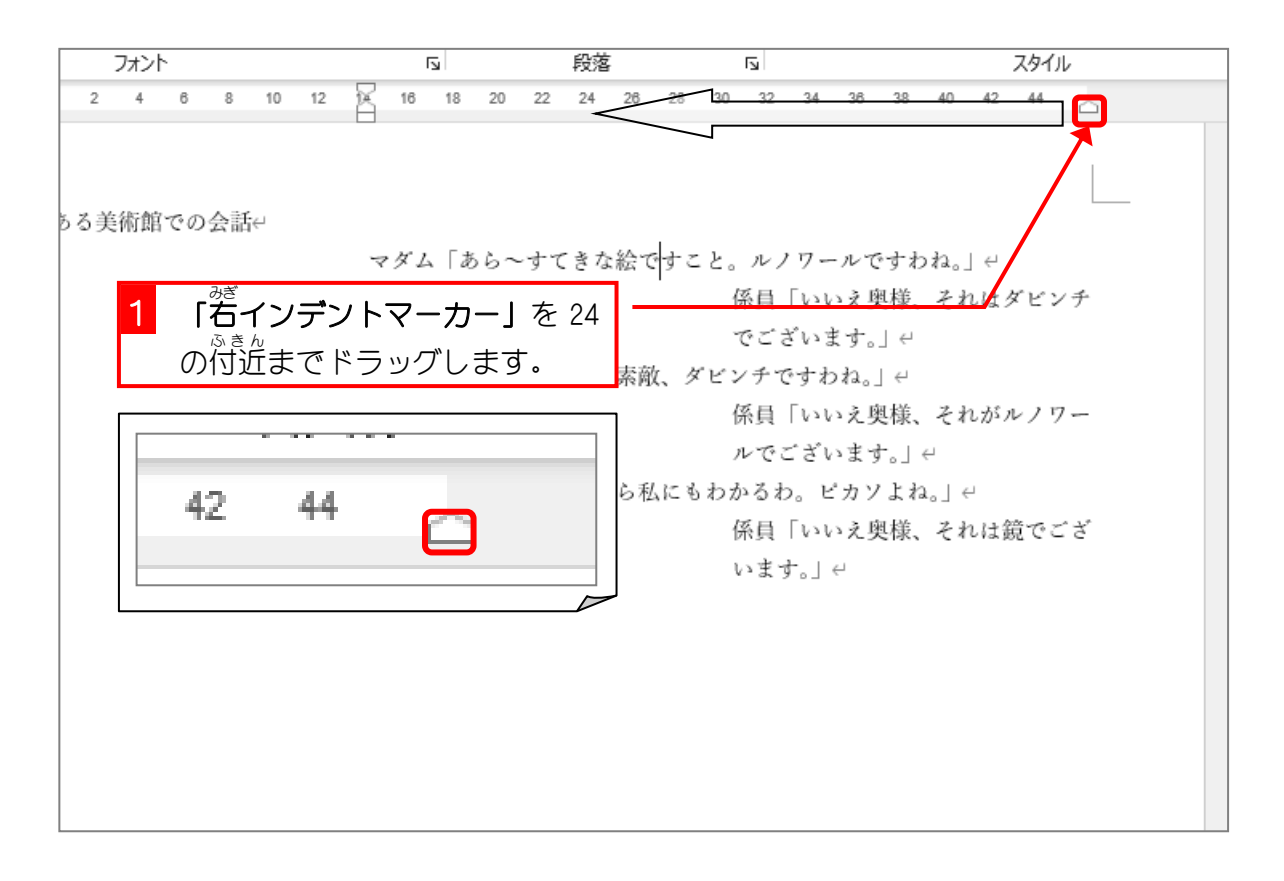

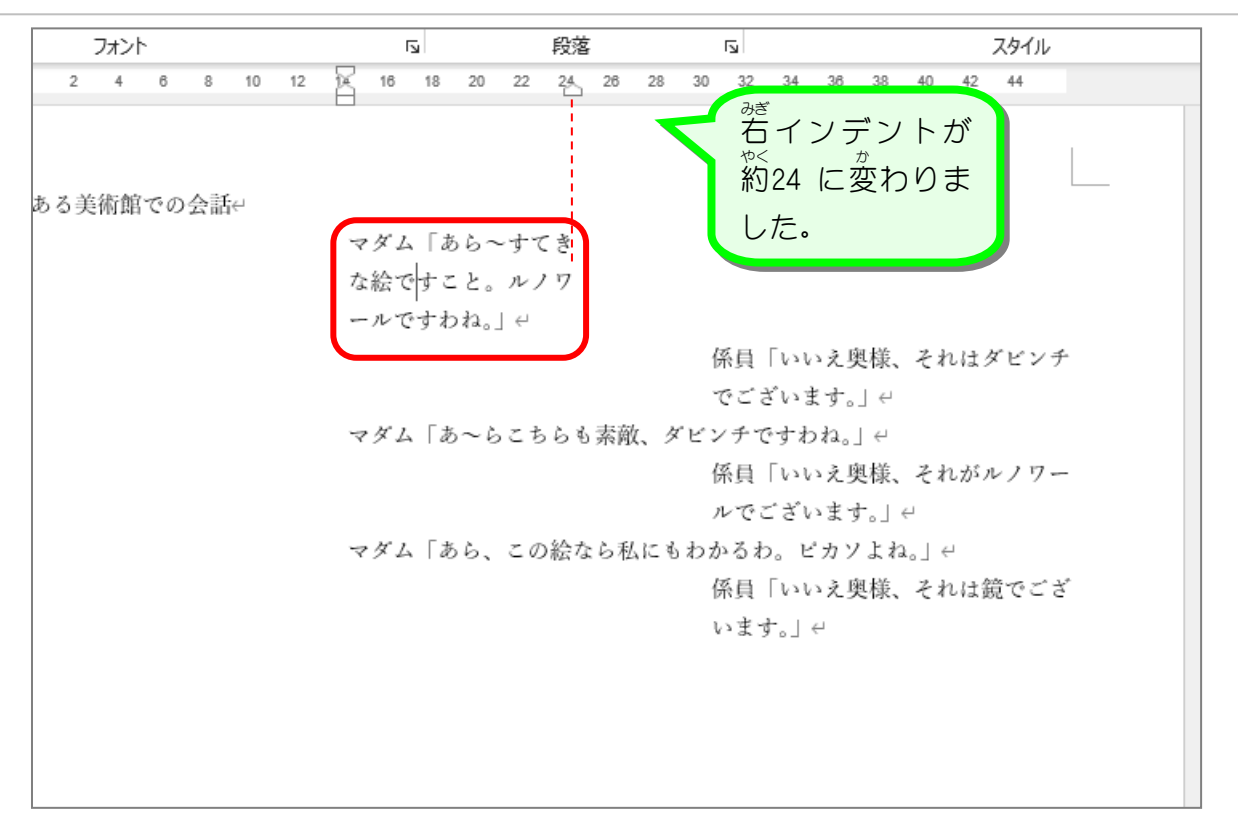

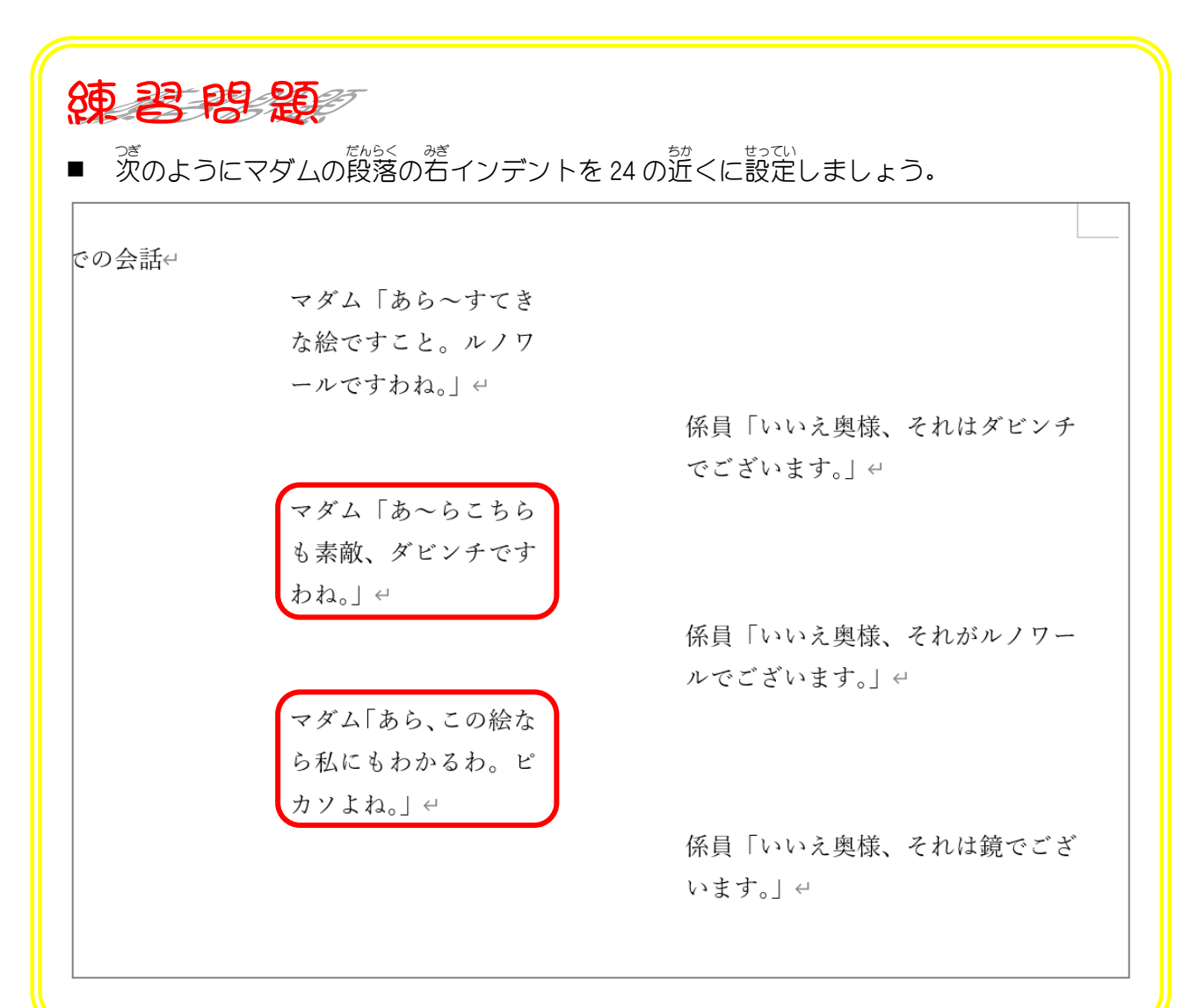

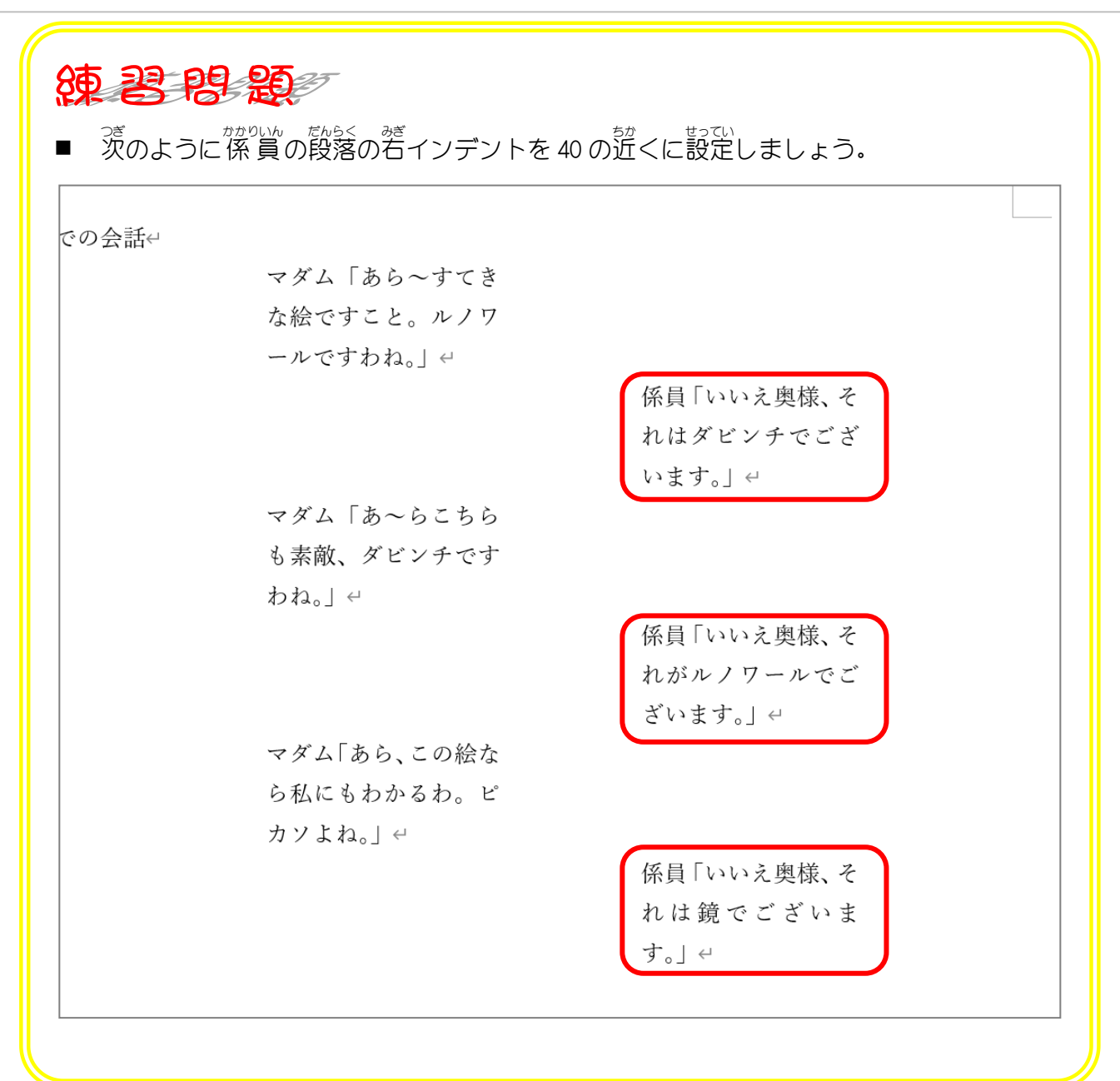